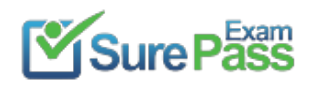

# **Linux Foundation**

## **Exam Questions CKAD**

Certified Kubernetes Application Developer (CKAD) Program

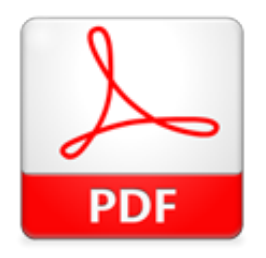

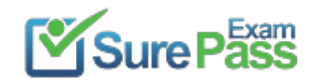

### **NEW QUESTION 1**

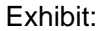

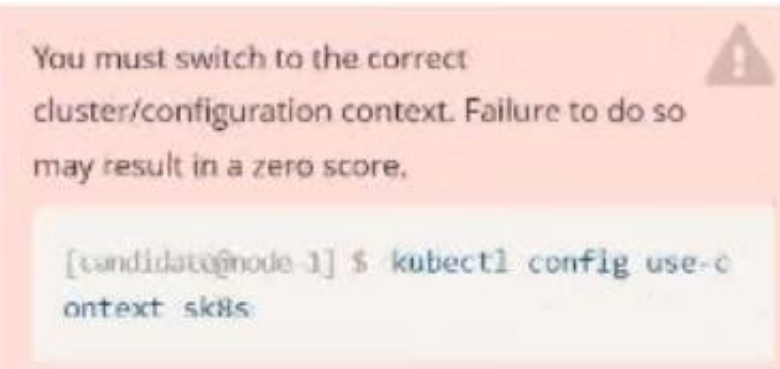

#### Task:

Update the Deployment app-1 in the frontend namespace to use the existing ServiceAccount app.

#### **Solution:**

 Solution: Text Description automatically generated

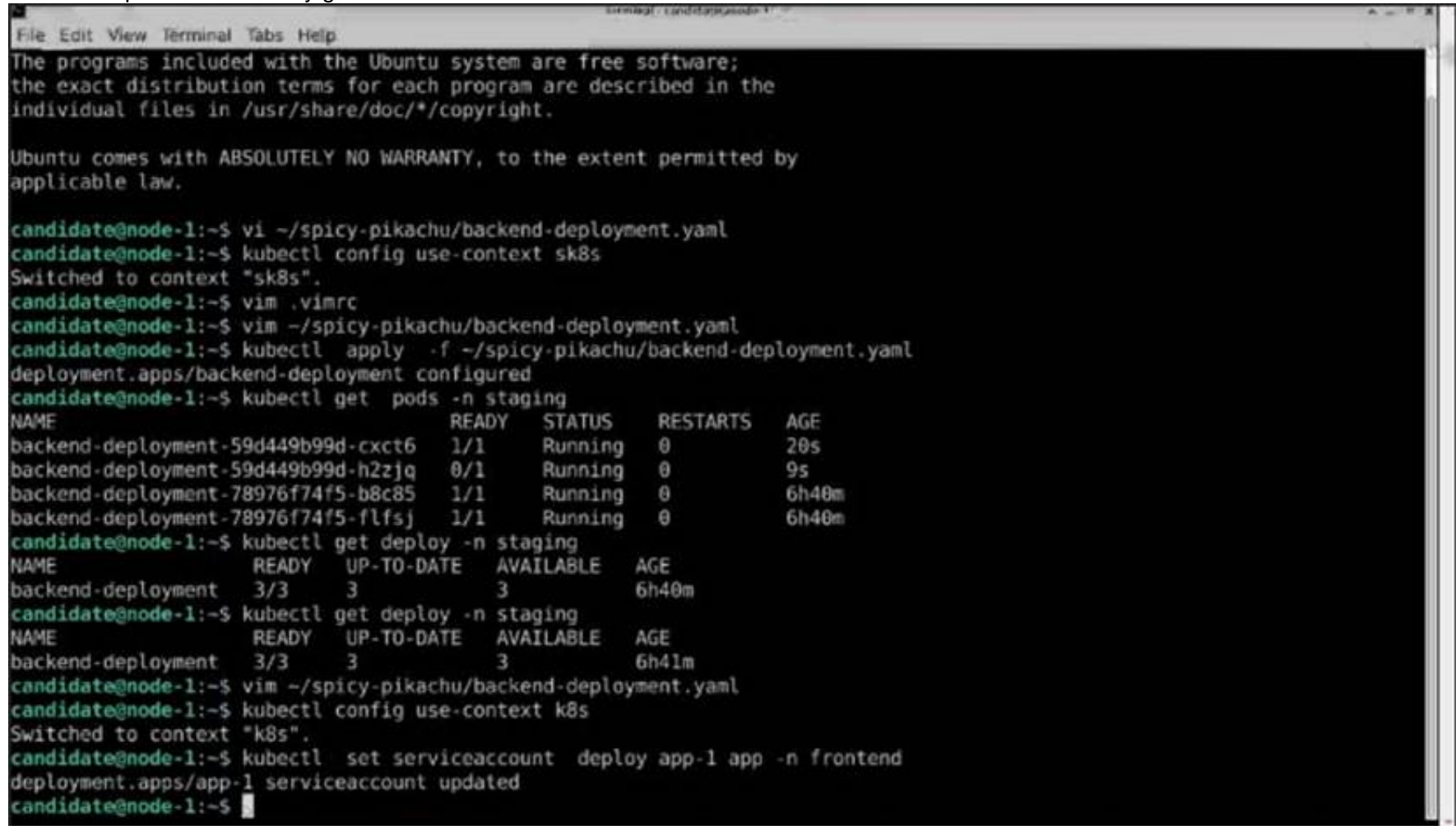

Does this meet the goal?

A. Yes

B. No

**Answer:** A

#### **NEW QUESTION 2**

Exhibit:

You must switch to the correct cluster/configuration context. Failure to do so may result in a zero score. [tandidate@node\_1] \$ kubectl config use-c ontext sk8s

#### Task:

Key3: value1 Add an environment variable named BEST\_VARIABLE consuming the value of the secret key3.

#### **Solution:**

Solution:

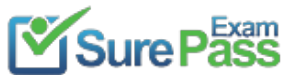

#### **Recommend!! Get the Full CKAD dumps in VCE and PDF From SurePassExam**

https://www.surepassexam.com/CKAD-exam-dumps.html (33 New Questions)

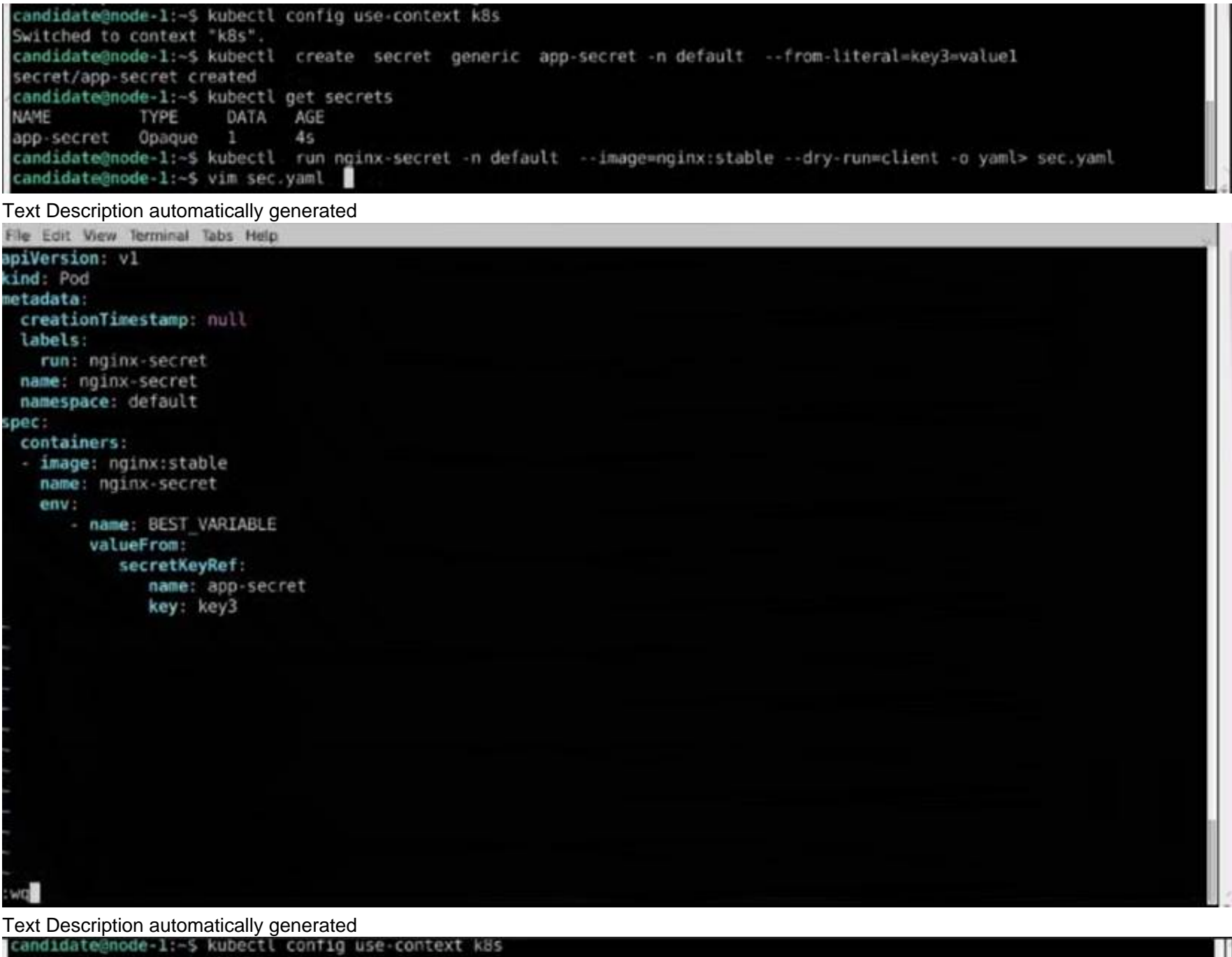

Switched to context "k8s". candidate@node-1:-\$ kubectl create secret generic app-secret -n default --from-literal=key3=value1 secret/app-secret created candidate@node-1:-\$ kubectl get secrets NAME TYPE DATA AGE app-secret Opaque  $\mathbf{1}$  $4s$ candidate@node-1:-S kubectl run nginx-secret -n default --image=nginx:stable --dry-run=client -o yaml> sec.yaml candidate@node-1:~\$ vim sec.yaml candidate@node-1:-\$ kubectl create -f sec.yaml pod/nginx-secret created candidate@node-1:-\$ kubectl get pods NAME **READY STATUS RESTARTS** AGE nginx-secret 1/1 Running  $\theta$  $7s$ candidate@node-1:~\$

Does this meet the goal?

A. Yes

B. No

**Answer:** A

**NEW QUESTION 3** Exhibit:

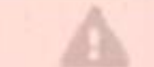

cluster/configuration context. Failure to do so may result in a zero score.

[tandidate@node-1] \$ kubectl config use-c ontext sk8s

#### Task:

The application was covereged for Kubernates v1.15. The cluster k85 runs Kubernetes v1.24,

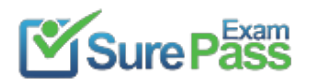

https://www.surepassexam.com/CKAD-exam-dumps.html (33 New Questions)

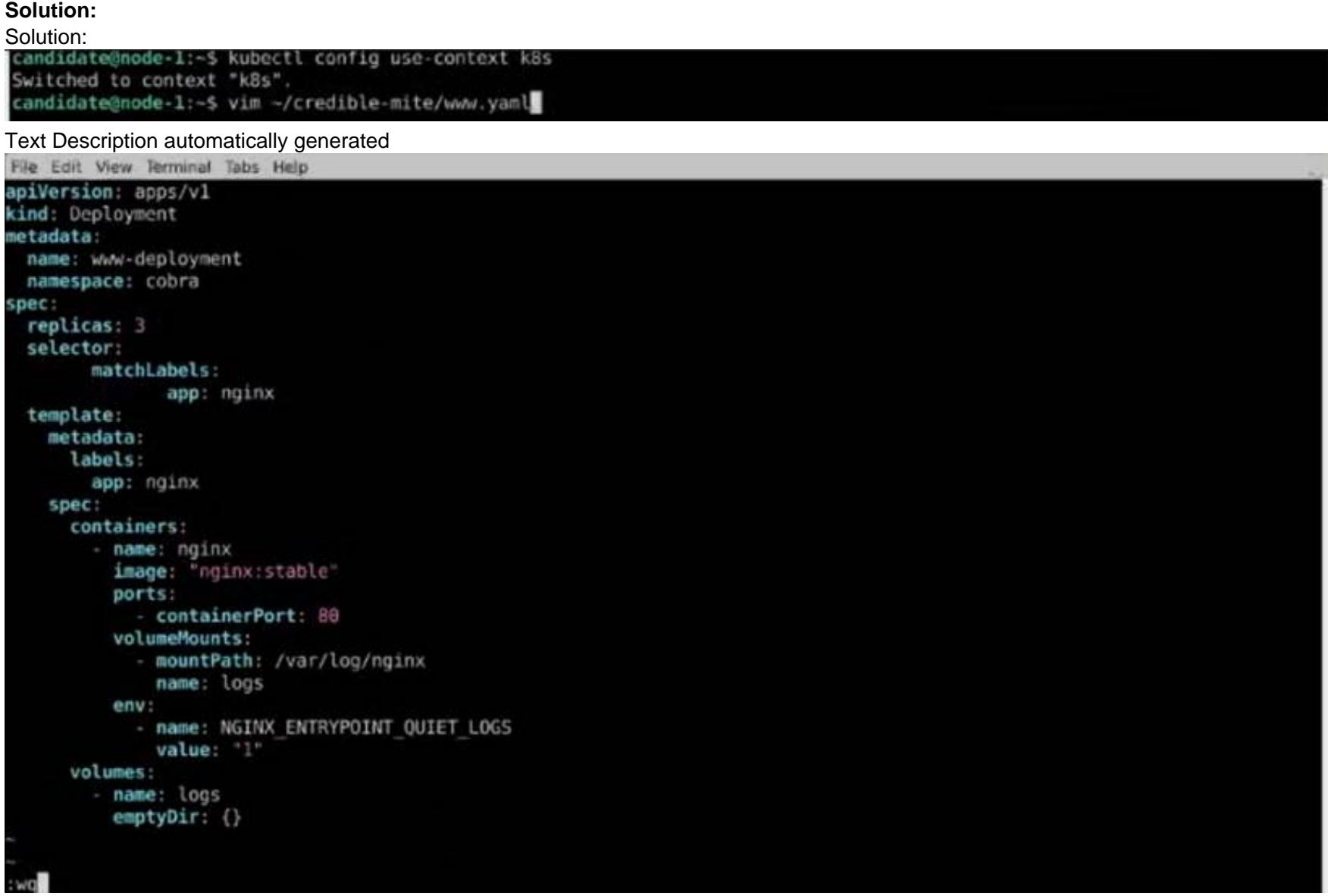

Text Description automatically generated<br>The Edit View Terminal Tabs Help<br>Geptoyment sapps / expose Created

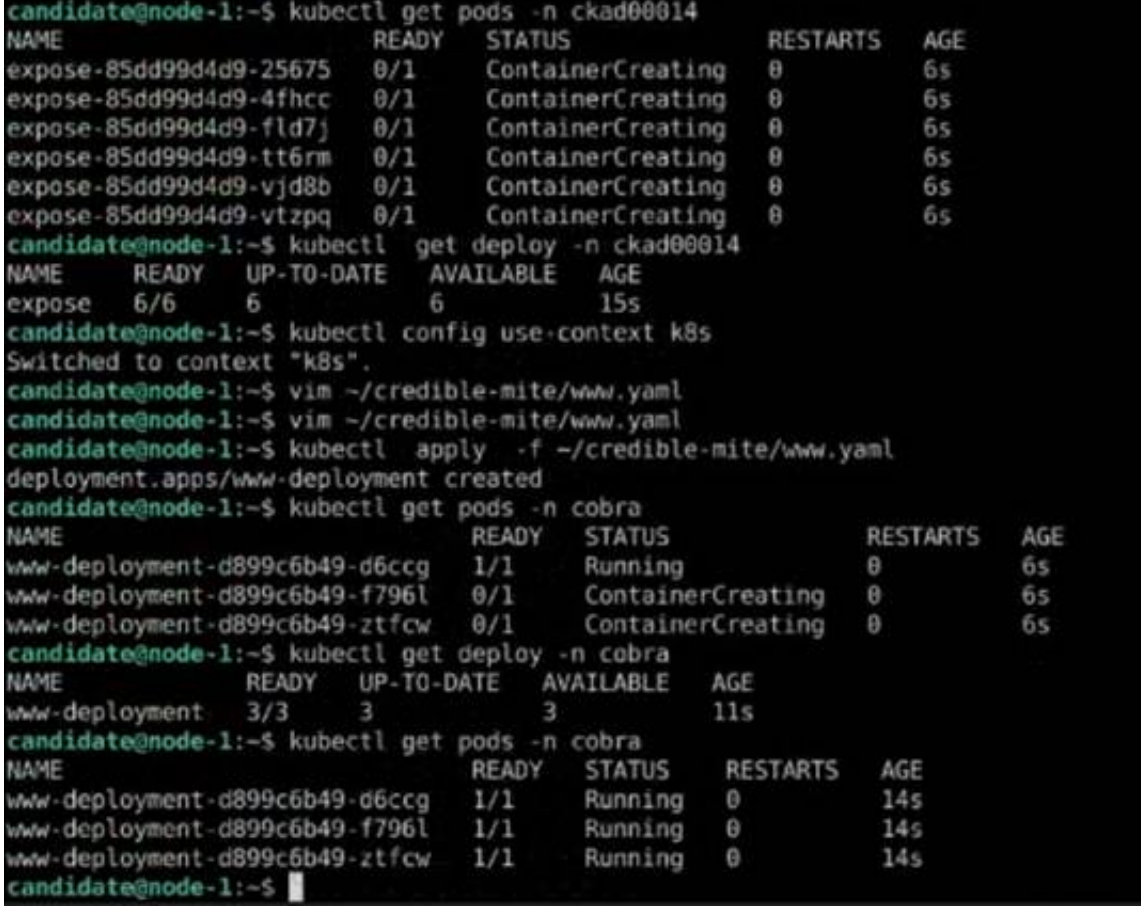

Does this meet the goal?

A. Yes B. No

**Answer:** A

#### **NEW QUESTION 4** Exhibit:

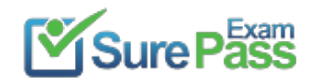

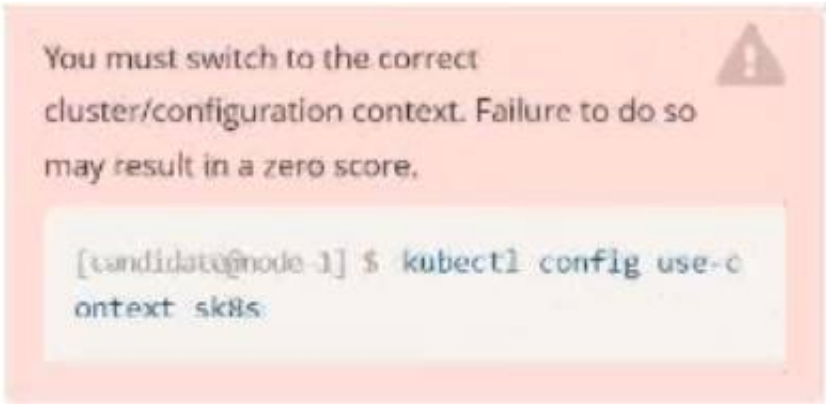

Task:

```
 Solution:
candidate@node-1:-$ kubectl config use-context k8s
Switched to context "k8s".
candidate@node-1:~$ kubectl edit deploy webl -n ckad00015
```
1- Update the Propertunel scaling configuration of the Deployment web1 in the ckad00015 namespace setting maxSurge to 2 and maxUnavailable to 59 2- Update the web1 Deployment to use version tag 1.13.7 for the Ifconf/nginx container image. 3- Perform a rollback of the web1 Deployment to its previous version

#### **Solution:**

Text Description automatically generated

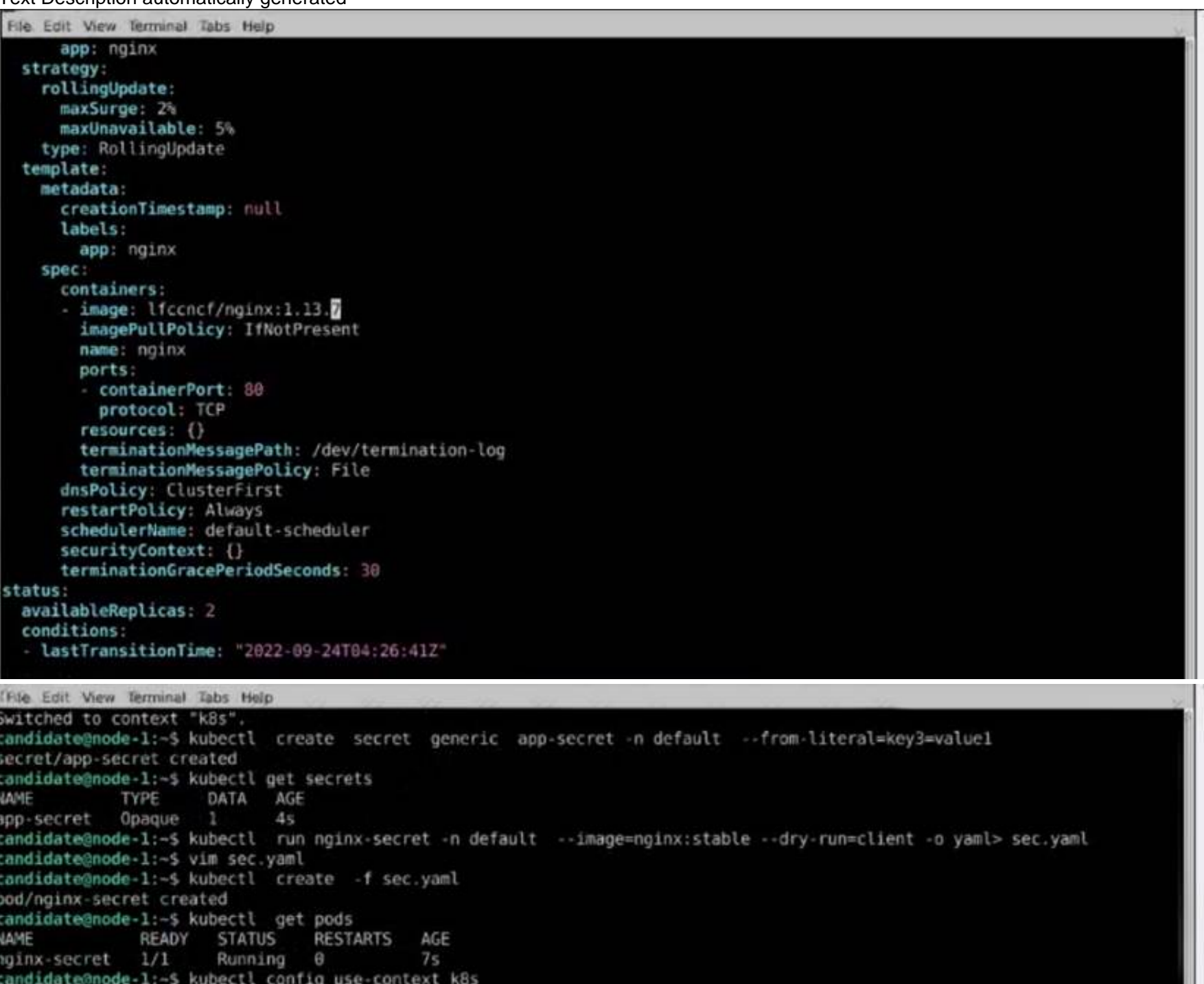

```
Switched to context "k8s"
candidate@node-1:-5 kubectl edit deploy webl -n ckad00015
deployment.apps/webl edited
candidate@node-1:-$ kubectl rollout status deploy web1 -n ckad00015
deployment "webl" successfully rolled out
candidate@node-1:~$ kubectl rollout undo deploy webl -n ckad00015
deployment.apps/webl rolled back
candidate@node-1:~$ kubectl rollout history deploy webl -n ckad00015
deployment.apps/webl
REVISION CHANGE-CAUSE
         <none>
         <none>
candidate@node-1:~$ kubectl get rs -n ckad00015
                 DESIRED CURRENT READY
VAME
                                             AGE
veb1-56f98bcb79
                                      \Theta63s\theta\theta\overline{2}\overline{2}\overline{2}6h53mveb1-85775b6b79
andidate@node-1:~$
```
Does this meet the goal?

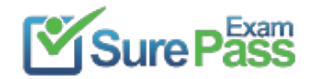

A. Yes B. No

**Answer:** A

#### **NEW QUESTION 5**

Exhibit:

No configuration context change is required for this task.

Task:

#### A Dockerfile has been prepared at -/human-stork/build/Dockerfile

ir Multiple image builders and look hold been are assalled in the base waters.

maluding docker, skopeg, buildah, img. and podman,

Please do not push the built image to a registry, run a container, or otherwise consume it.

#### **Solution:**

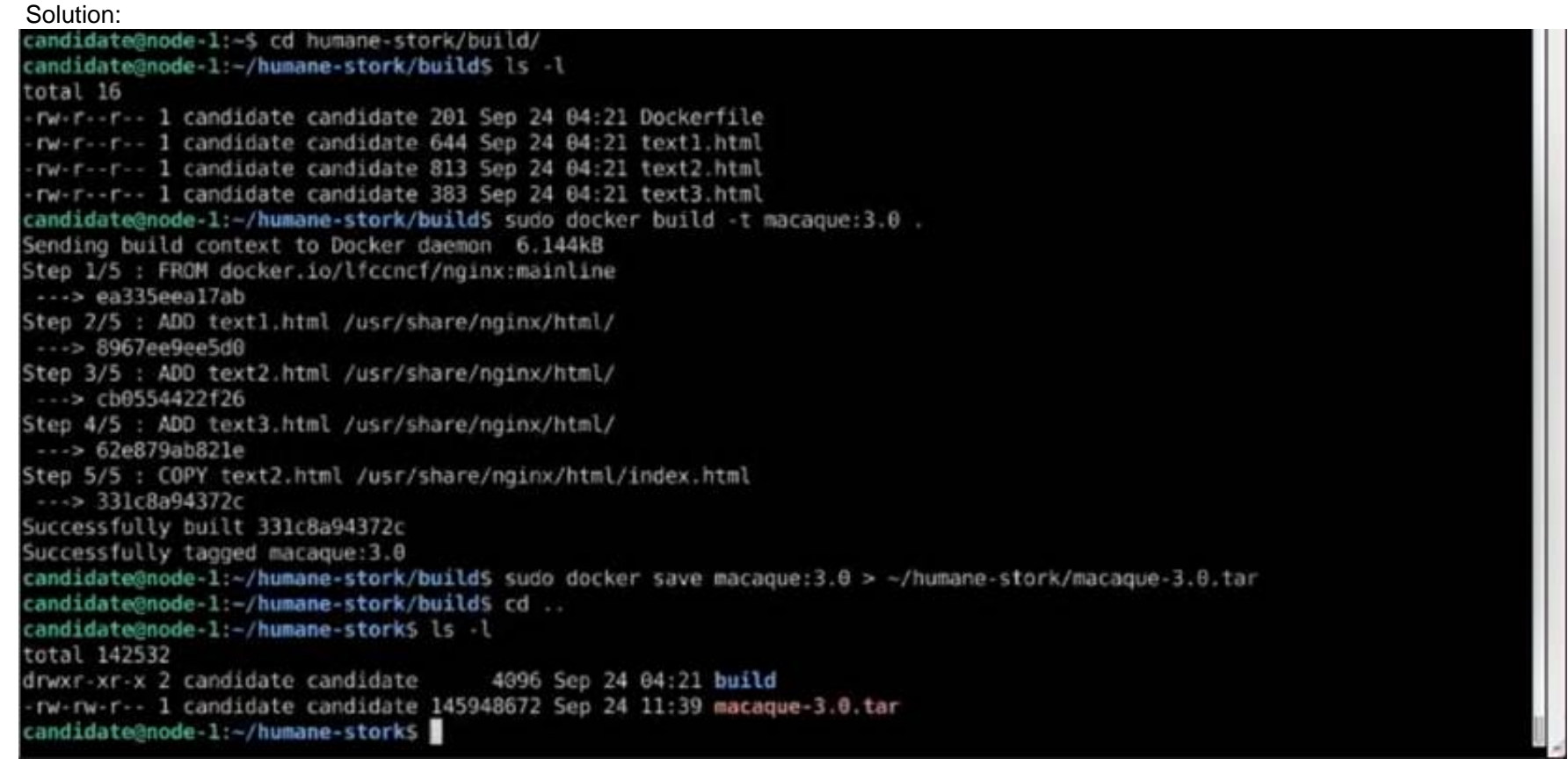

Does this meet the goal?

A. Yes B. No

**Answer:** A

**NEW QUESTION 6** Exhibit:

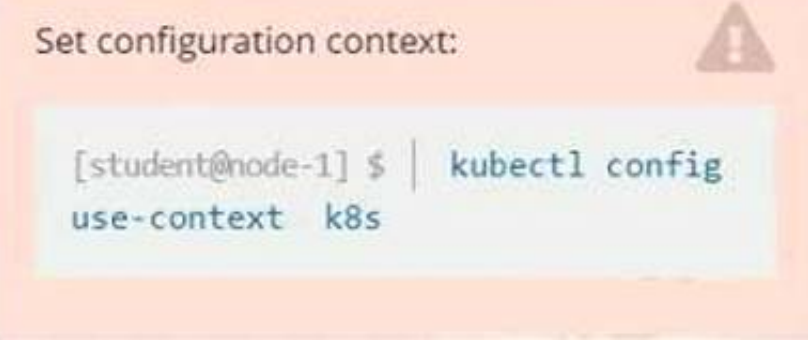

#### **Context**

A pod is running on the cluster but it is not responding. Task

The desired behavior is to have Kubemetes restart the pod when an endpoint returns an HTTP 500 on the

• The application has another endpoint /healthz that will indicate if the application is still working as expected by returning an HTTP 200. If the endpoint returns an HTTP 500 the application is no longer responsive.

/healthz endpoint. The service, probe-pod, should never send traffic to the pod while it is failing. Please complete the following:

• The application has an endpoint, /started, that will indicate if it can accept traffic by returning an HTTP 200. If the endpoint returns an HTTP 500, the application has not yet finished initialization.

• Configure the probe-pod pod provided to use these endpoints

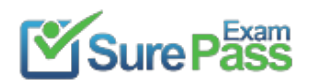

• The probes should use port 8080

**Solution:** Solution: apiVersion: v1 kind: Pod metadata: labels: test: liveness name: liveness-exec spec: containers: - name: liveness image: k8s.gcr.io/busybox args: - /bin/sh - -c - touch /tmp/healthy; sleep 30; rm -rf /tmp/healthy; sleep 600 livenessProbe: exec: command: - cat - /tmp/healthy initialDelaySeconds: 5 periodSeconds: 5 In the configuration file, you can see that the Pod has a single Container. The periodSeconds field specifies that the kubelet should perform a liveness probe every 5 seconds. The initialDelaySeconds field tells the kubelet that it should wait 5 seconds before performing the first probe. To perform a probe, the kubelet executes the command cat /tmp/healthy in the target container. If the command succeeds, it returns 0, and the kubelet considers the container to be alive and healthy. If the command returns a non-zero value, the kubelet kills the container and restarts it. When the container starts, it executes this command: /bin/sh -c "touch /tmp/healthy; sleep 30; rm -rf /tmp/healthy; sleep 600" For the first 30 seconds of the container's life, there is a /tmp/healthy file. So during the first 30 seconds, the command cat /tmp/healthy returns a success code. After 30 seconds, cat /tmp/healthy returns a failure co Create the Pod: kubectl apply -f https://k8s.io/examples/pods/probe/exec-liveness.yaml Within 30 seconds, view the Pod events: kubectl describe pod liveness-exec The output indicates that no liveness probes have failed yet: FirstSeen LastSeen Count From SubobjectPath Type Reason Message --------- -------- ----- ---- ------------- -------- ------ ------ 24s 24s 1 {default-scheduler } Normal Scheduled Successfully assigned liveness-exec to worker0 23s 23s 1 {kubelet worker0} spec.containers{liveness} Normal Pulling pulling image "k8s.gcr.io/busybox" 23s 23s 1 {kubelet worker0} spec.containers{liveness} Normal Pulled Successfully pulled image "k8s.gcr.io/busybox" 23s 23s 1 {kubelet worker0} spec.containers{liveness} Normal Created Created container with docker id 86849c15382e; Security:[seccomp=unconfined] 23s 23s 1 {kubelet worker0} spec.containers{liveness} Normal Started Started container with docker id 86849c15382e After 35 seconds, view the Pod events again: kubectl describe pod liveness-exec At the bottom of the output, there are messages indicating that the liveness probes have failed, and the containers have been killed and recreated. FirstSeen LastSeen Count From SubobjectPath Type Reason Message --------- -------- ----- ---- ------------- -------- ------ ------ 37s 37s 1 {default-scheduler } Normal Scheduled Successfully assigned liveness-exec to worker0 36s 36s 1 {kubelet worker0} spec.containers{liveness} Normal Pulling pulling image "k8s.gcr.io/busybox" 36s 36s 1 {kubelet worker0} spec.containers{liveness} Normal Pulled Successfully pulled image "k8s.gcr.io/busybox" 36s 36s 1 {kubelet worker0} spec.containers{liveness} Normal Created Created container with docker id 86849c15382e; Security:[seccomp=unconfined] 36s 36s 1 {kubelet worker0} spec.containers{liveness} Normal Started Started container with docker id 86849c15382e 2s 2s 1 {kubelet worker0} spec.containers{liveness} Warning Unhealthy Liveness probe failed: cat: can't open '/tmp/healthy': No such file or directory Wait another 30 seconds, and verify that the container has been restarted: kubectl get pod liveness-exec The output shows that RESTARTS has been incremented: NAME READY STATUS RESTARTS AGE liveness-exec 1/1 Running 1 1m Does this meet the goal?

A. Yes B. No

**Answer:** A

**NEW QUESTION 7** Exhibit:

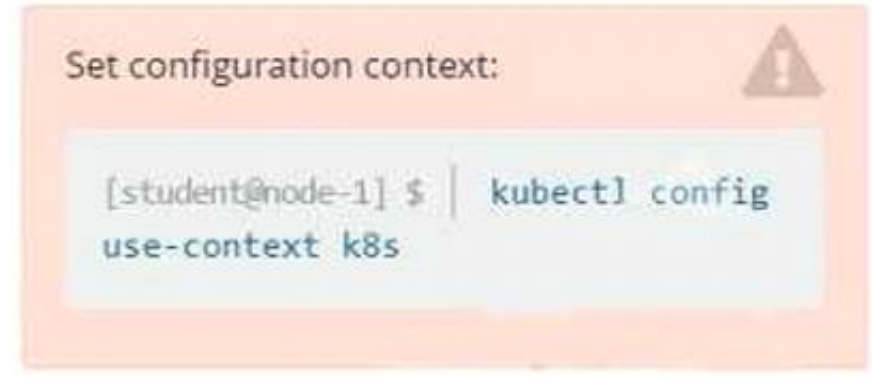

#### **Context**

You are tasked to create a ConfigMap and consume the ConfigMap in a pod using a volume mount. Task Please complete the following:

• Create a ConfigMap named another-config containing the key/value pair: key4/value3

• start a pod named nginx-configmap containing a single container using the

nginx image, and mount the key you just created into the pod under directory /also/a/path

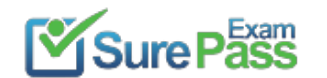

https://www.surepassexam.com/CKAD-exam-dumps.html (33 New Questions)

#### **Solution:**

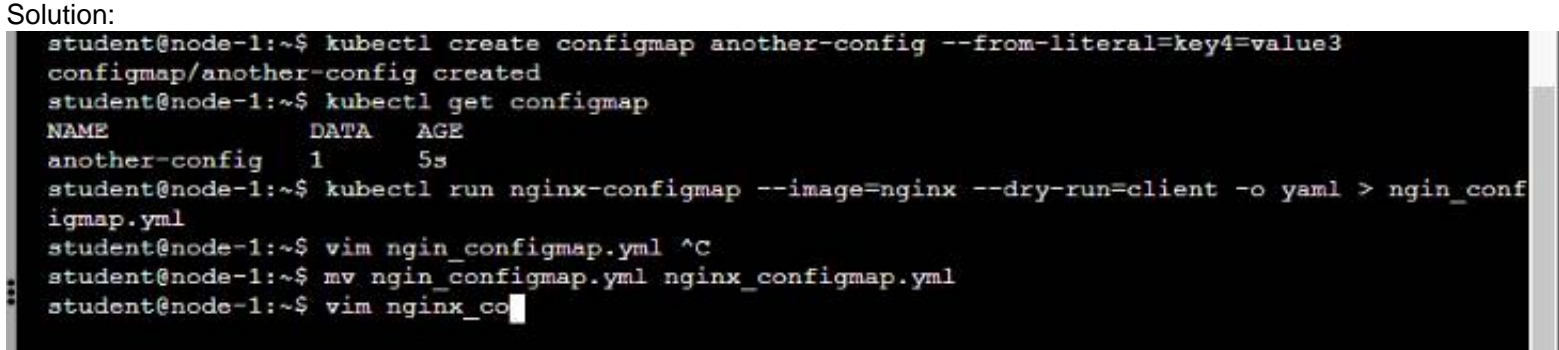

#### 单 Readme >\_Web Terminal

**Readme** 

>\_Web Terminal

## **DIHELINUX FOUNDATION**

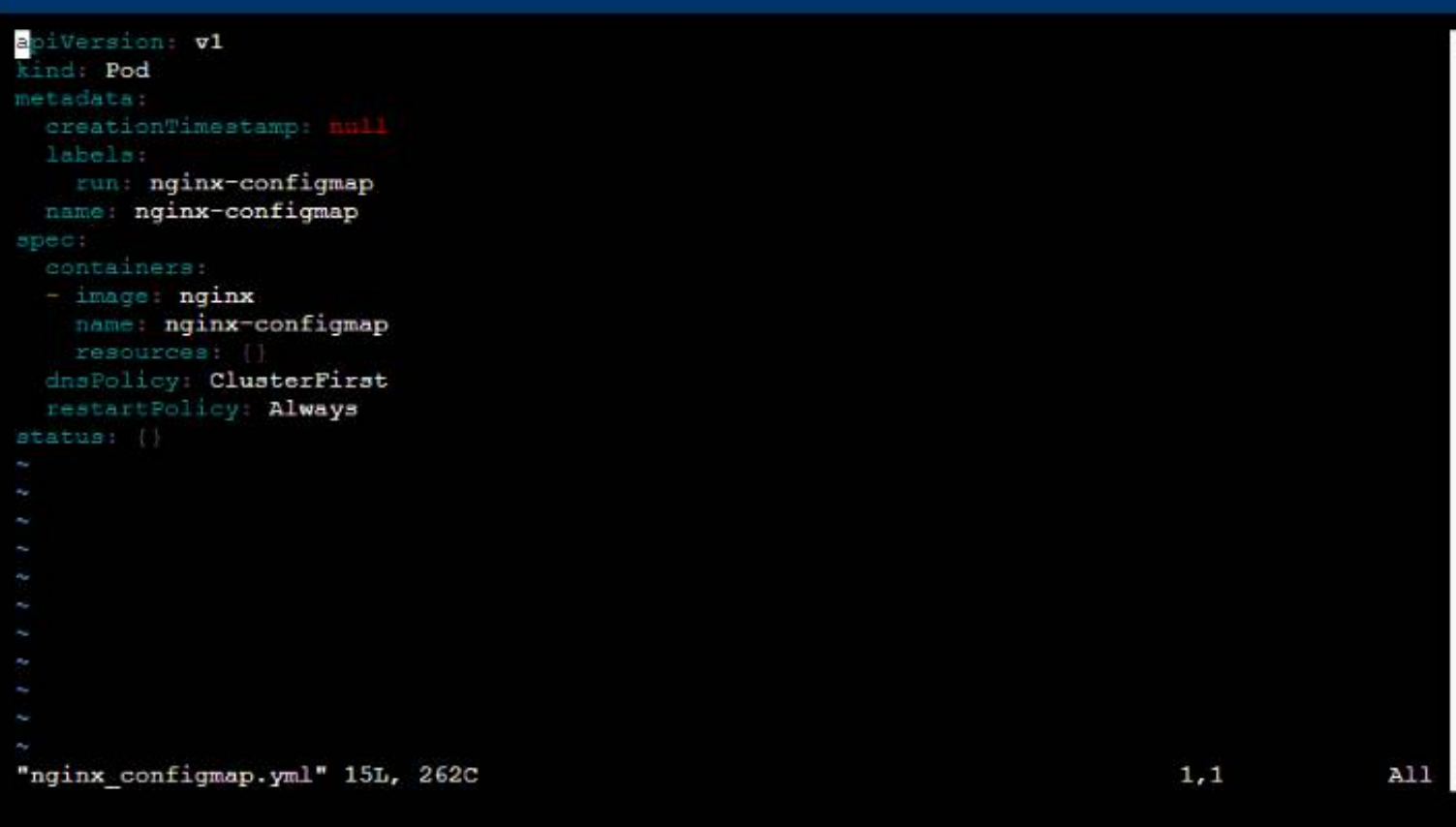

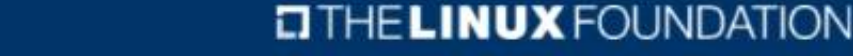

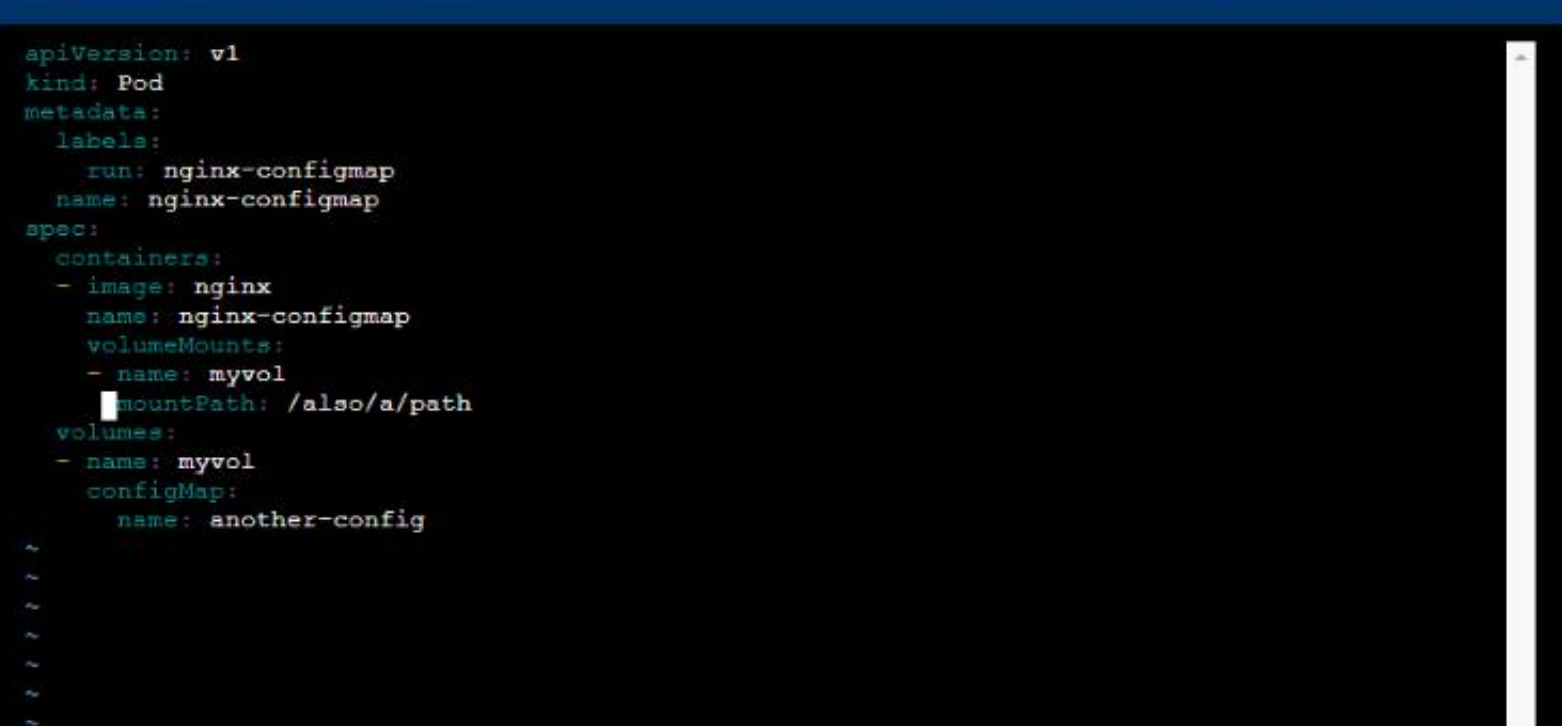

```
13,6All
student@node-1:~$ kubectl create configmap another-config --from-literal=key4=value3
configmap/another-config created
student@node-1:~$ kubectl get configmap
                DATA AGE
NAME
another-config 1
                       55student@node-1:~$ kubectl run nginx-configmap --image=nginx --dry-run=client -o yaml > ngin_conf
igmap.yml
student@node-1:~$ vim ngin configmap.yml ^C
student@node-1:~$ mv ngin_configmap.yml nginx_configmap.yml
student@node-1:~$ vim nginx_configmap.yml
student@node-1:~$
```
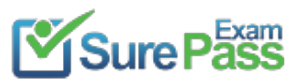

#### **Recommend!! Get the Full CKAD dumps in VCE and PDF From SurePassExam**

https://www.surepassexam.com/CKAD-exam-dumps.html (33 New Questions)

student@node-1:~\$ kubectl run nginx-configmap --image=nginx --dry-run=client -o yaml > ngin conf igmap.yml student@node-1:~\$ vim ngin configmap.yml ^C student@node-1:~\$ mv ngin configmap.yml nginx configmap.yml student@node-1:~\$ vim nginx configmap.yml student@node-1:~\$ kubectl create f nginx configmap.yml Error: must specify one of -f and -k error: unknown command "f nginx configmap.yml" See 'kubectl create -h' for help and examples student@node-1:~\$ kubectl create -f nginx\_configmap.yml error: error validating "nginx\_configmap.yml": error validating data: ValidationError(Pod.spec.c ontainers[1]): unknown field "mountPath" in io.k8s.api.core.v1.Container; if you choose to ignor e these errors, turn validation off with --validate=false student@node-1:~\$ vim nginx\_configmap.yml

**EP** Readme >\_Web Terminal

### **CITHELINUX FOUNDATION**

student@node-1:~\$ kubectl create f nginx configmap.yml Error: must specify one of -f and -k

error: unknown command "f nginx configmap.yml" See 'kubectl create -h' for help and examples student@node-1:~\$ kubectl create -f nginx\_configmap.yml error: error validating "nginx\_configmap.yml": error validating data: ValidationError(Pod.spec.c<br>ontainers[1]): unknown field "mountPath" in io.k8s.api.core.v1.Container; if you choose to ignor e these errors, turn validation off with --validate=false student@node-1:~\$ vim nginx configmap.yml student@node-1:~\$ kubectl create -f nginx\_configmap.yml pod/nginx-configmap created student@node-1:~\$ kubectl get pods **RESTARTS** AGE **NAME** READY **STATUS** liveness-http  $1/1$  $6h44m$ Running  $\overline{0}$ Running nginx-101  $1/1$  $\circ$  $6h45m$ nginx-configmap  $0/1$ ContainerCreating  $\Omega$  $5s$ nginx-secret  $1/1$  $\overline{O}$  $5m39s$ Running poller  $1/1$ Running  $\overline{O}$  $6h44m$ student@node-1:~\$ kubectl get pods **NAME** READY **STATUS RESTARTS** AGE liveness-http  $1/1$ Running  $\circ$  $6h44m$ Running  $6h45m$ nginx-101  $1/1$  $\Omega$  $1/1$ Running nginx-configmap  $8<sub>3</sub>$  $1/1$  $5m42s$ nginx-secret Running Ö poller  $1/1$  $6h45m$ Running  $^{\circ}$ student@node-1:~\$ 1

Does this meet the goal?

A. Yes

B. No

**Answer:** A

#### **NEW QUESTION 8**

......

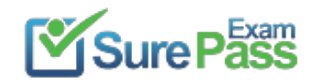

## **Thank You for Trying Our Product**

## **We offer two products:**

- 1st We have Practice Tests Software with Actual Exam Questions
- 2nd Questons and Answers in PDF Format

100% Actual & Verified — Instant Download, Please Click **[Order The CKAD Practice Test Here](https://www.surepassexam.com/CKAD-exam-dumps.html)** 

Passing Certification Exams Made Easy visit - https://www.surepassexam.com

## **CKAD Practice Exam Features:**

- \* CKAD Questions and Answers Updated Frequently
- \* CKAD Practice Questions Verified by Expert Senior Certified Staff
- \* CKAD Most Realistic Questions that Guarantee you a Pass on Your FirstTry
- \* CKAD Practice Test Questions in Multiple Choice Formats and Updatesfor 1 Year